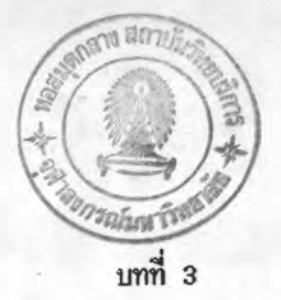

โปรแกรมไมโครคอมพิวเตอร์

## 3.1 ความน้ำ

โปรแกรมไมโครคอมพิวเตอร์ที่ใช้ในการวิเคราะห์นี้แบ่งออกเป็นโปรแกรมย่อยหลาย โปรแกรม มีโปรแกรมหลักที่สำคัญคือ โปรแกรม HEAD ใช้สำหรับเลือกโปรแกรมย่อยเพื่อการ ทำงาน เช่น ป้อนช้อมูล วิเคราะห์ แสดงคำตอบ เป็นต้น ดังแผนภูมิในรูปที่ 3.1 และในหมวด การวิเคราะห์ (Solution Mode) จะประกอบด้วยโปรแกรมย่อยดังแผนภูมิในรูปที่ 3.2 การ ทำงานของโปรแกรมย่อยเหล่านี้ จะได้กล่าวถึงในบทนี้

## 3.2 <u>ขั้นตอนการวิเคราะห์</u>

ข้อมูลที่ต้องเตรียมพร้อมที่จะทำการวิเคราะห์นั้นได้แก่ เกี่ยวกับชั้ว (เช่น จำนวนชั้ว หมายเลขของขั้ว พิกัดของชั้ว สภาพเงื่อนไขที่ขั้ว) เกี่ยวกับชิ้นส่วน (เช่น จำนวนชิ้นส่วน สภาพการเชื่อมโยงของแต่ละชิ้นส่วนเช้าด้วยกัน คุณสมบัติของแต่ละชิ้นส่วน) และเกี่ยวกับแรง กระทำจากภายนอก เมื่อได้ทำการตรวจสอบช้อมูลทุกตัวว่าถูกต้องแล้ว จึงนำเอาช้อมูลเหล่านั้น มาทำการวิเคราะห์ ชั้นตอนโดยย่อได้แสดงดังแผนภูมิในรูปที่ 3.3 และพอจะสรุปชั้นตอนต่าง ๆ ได้ดังนี้

1. คำนวณหาค่าสัมประสิทธิ์ของสติฟเนสเมตริกซ์ของชิ้นส่วนในพิกัดของโครงสร้าง x,y และ z เก็บข้อมูลสติฟเนสเมตริกซ์เฉพาะส่วนที่มีความสัมพันธ์กับสภาพเงื่อนไขที่ขั้วไว้ใน แผ่นจานแม่เหล็ก ทำจนครบทุกชิ้นส่วน

2. คำนวณหาแรงกระทำให้อยู่ในรูปของแรงกระทำที่ชั่วของชิ้นส่วนในพิกัดของโครง สร้าง ได้แก่ แรงภายนอกที่กระทำ น้ำหนักของชิ้นส่วนเอง แรงที่เกิดจากการเปลี่ยนแปลงของ อุณหภูมิ ซึ่งจะได้เวกเตอร์ของแรงในพิกัดของโครงสร้าง x,y และ z เก็บข้อมูลเวกเตอร์ ของแรงเฉพาะส่วนที่มีความสัมพันธ์กับสภาพเงื่อนไขที่ชั้วไว้ในแผ่นจานแม่เหล็ก ทำจนครบทุกชิ้น

3. รวมสติปเนสเมตริกซ์ทีละชิ้นส่วนจากขั้นตอนที่ 1 ไว้ในสติปเนสเมตริกซ์ K และ รวมเวกเตอร์ของแรงทีละชิ้นส่วนจากชั้นตอนที่ 2 ไว้ในเวกเตอร์ของแรงรวม R

4. กำจัดค่าระดับชั้นความเสรีของชั้วที่ไม่ได้ต่อกับชิ้นส่วนอื่นที่เหลืออยู่ออกโดยวิธี การกำจัดของเกาส์ แล้วเก็บค่าสัมประสิทธิ์ของสติฟเนสเมตริกซ์และเวกเตอร์ของแรงของขั้วที่ ถกกำจัดออกไปไว้ในแผ่นจานแม่เหล็ก

5. ทำตามขั้นตอนที่ 3–4 จนครบทุกจำนวนเชกเมนต์ที่ได้คำนวณไว้ก่อนเริ่มทำการ วิเคราะห์ (ครบทุกชิ้นส่วน)

6. ทำการคำนวณหาค่าการเคลื่อนที่ของขั้วที่เกิดขึ้น u โดยทำการแทนค่าฮ้อนกลับ จากเช่กเมนต์สุดท้ายกลับมาจนถึงเช่กเมนต์แรก

7. คำนวณหาความเค้นที่เกิดขึ้นภายในชิ้นส่วนทั้งหมด

## 3.3 <u>การทำงานของโปรแกรม</u>

ก่อนที่จะเริ่มทำงาน โปรแกรม HELLO จะปรากฏรายการให้เลือกบนจอภาพว่าต้อง การให้โปรแกรมเริ่มทำงานหรือต้องการกำหนดสถานะบางอย่างที่สำคัญของเครื่อง เช่น การ กำหนดชื่อแผ่นจานแม่เหล็กที่นะเก็บช้อมูล เป็นต้น จากนั้นเมื่อเริ่มทำงาน โปรแกรมย่อย HEAD จะถูกเรียกต่อไป

โปรแกรมย่อย HEAD เป็นโปรแกรมย่อยที่ควบคุมการทำงานของโปรแกรมย่อยทั้ง หมด จะปรากฏรายการบนจอภาพให้เลือกว่าต้องการทำงานอะไรบ้าง เช่น ป้อนช้อมูล วิเคราะห์ แสดงผลลัพธ์ เป็นต้น

โปรแกรมย่อย MAININP ทำหน้าที่เป็นโปรแกรมหลักในการป้อนข้อมูล เช่น กำหนด ชนิดโครงสร้าง กำหนดชื่อชุดข้อมูล เป็นต้น โปรแกรมนี้จะเรียกโปรแกรมย่อย INPUT และ INPUT(2) หากต้องการ

โปรแกรมย่อย INPUT เป็นโปรแกรมสำหรับป้อนข้อมูลของโครงสร้าง ได้แก่ จำนวนขั้ว หมายเลขของขั้ว พิกัดของขั้ว สภาพเงื่อนไขที่ขั้ว จำนวนชิ้นส่วน สภาพการเชื่อม โยงของแต่ละชิ้นส่วนเข้าด้วยกัน คุณสมบัติของแต่ละชิ้นส่วน รวมทั้งแสดงช้อมูลดังกล่าวบนจอ

ภาพ หรือออกทางเครื่องนิมพ์ก็ได้ เพื่อสามารถตรวจสอบได้ว่าช้อมูลถูกต้องหรือไม่ ช้อมูลเหล่า นี้จะถูกบันทึกไว้ในแผ่นจานแม่เหล็ก

โปรแกรมย่อย INPUT(2) เป็นโปรแกรมย่อยสำหรับป้อนข้อมูลของแรงกระทำที่กระ ทำต่อโครงสร้าง รวมทั้งแสดงช้อมูลเกี่ยวกับแรงกระทำดังกล่าวบนจอภาพหรือออกทางเครื่อง นิมน์ก็ได้ เพื่อสามารถตรวจสอบได้ว่าช้อมูลถูกต้องหรือไม่ ข้อมูลเหล่านี้จะถูกบันทึกไว้ในแผ่น จานแม่เหล็ก

โปรแกรมย่อย PLOT เป็นโปรแกรมย่อยชื่งจะนำเอาช้อมูลจากแผ่นจานแม่เหล็กมา แสดงรูปร่างของโครงสร้างเพื่อตรวจสอบ พิกัดและการเชื่อมโยงของขั้วที่ป้อนเข้าไปถูกต้อง หรือไม่

โปรแกรมย่อย ORDER เป็นโปรแกรมแรกสำหรับการเริ่มทำการวิเคราะห์เพื่อหาค่า เคลื่อนที่ที่ชั้ว โดยจะถูกเรียกใช้ต่อจากโปรแกรม HEAD ในกรณีที่เลือกทำการวิเคราะห์ โปร ้แกรมนี้จะทำการเ รียงลำดับการเ ช้ารวมของชิ้นส่วนเ สียใหม่หากต้องการ และคำนวณจำนวนค่า ระดับชั้นความเสรีของแต่ละชั้ว จากนั้นจะเรียกโปรแกรมย่อย WAVE เป็นโปรแกรม ต่อไป

โปรแกรมย่อย WAVE เป็นโปรแกรมสำหรับคำนวณจำนวนเช่กเมนต์ หมายเลขชิ้น ส่วนที่จะเข้ารวมในแต่ละเชกเมนต์ ลำดับค่าระดับขั้นความเสรีในแต่ละเชกเมนต์ และค่าอื่น ๆ ที่ต้องการในแต่ละเชกเมนต์สำหรับวิธีสกายลายน์ฟรอนทัล เก็บข้อมูลเหล่านี้ไว้ในแผ่นจานแม่ เหล็ก จากนั้นจะเรียกโปรแกรมย่อย STIFF เป็นโปรแกรมต่อไป

โปรแกรมย่อย STIFF เป็นโปรแกรมสำหรับคำนวณสติฟเนสเมตริกซ์ของชิ้นส่วนทุก ชิ้นส่วน เก็บข้อมูลสติปเนสเมตริกซ์เฉพาะส่วนที่มีความสัมนันธ์กับสภาพเงื่อนไขที่ชั้วไว้ในแผ่น จานแม่เหล็ก จากนั้นจะเรียกโปรแกรมย่อย LFORM หรือ LB เป็นโปรแกรมต่อไป

โปรแกรมย่อย LFORM หรือ LB เป็นโปรแกรมย่อยสำหรับคำนวณหาแรงกระทำให้ อยู่ในรูปของแรงกระทำที่ชั่วของชิ้นส่วนในพิกัดของ โครงสร้าง เก็บช้อมูลเวกเตอร์ของแรง เฉพาะส่วนที่มีความสัมพันธ์กับสภาพเงื่อนไขที่ชั่วไว้ในแผ่นจานแม่เหล็ก (LFORM และ LB) ทำ หน้าที่เช่นเดียวกัน ต่างกันที่ชนิดของชิ้นส่วน) จากนั้นจะเรียกโปรแกรมย่อย SOLVER เป็น โปรแกรมต่อไป

โปรแกรมย่อย SOLVER โปรแกรมนี้จะทำการรวมสติฟเนสเมตริกซ์และเวกเตอร์ ของแรงทีละชิ้นส่วน แล้วทำการกำจัดค่าระดับขั้นความเสรีของขั้วที่ไม่ได้ต่อกับชิ้นส่วนอื่น พร้อม ทั้งเก็บสัมประสิทชิ์ของสติฟเนสเมตริกซ์และเวกเตอร์ของแรงของชั้วที่ถูกกำจัดออกไปไว้ในแผ่น จานแม่เหล็ก โดยจะเริ่มที่เชกเมนต์ที่ 1 ถึงเชกเมนต์สุดท้าย แล้วจึงทำการแทนค่าย้อนกลับ เพื่อหาค่าการเคลื่อนที่ที่ชั่วจนครบทุกชั่ว โดยเริ่มจากช้อมูลสัมประสิทธิ์ของสติฟเนสเมตริกซ์และ เวกเตอร์ของแรงของชั้วที่ถูกกำจัดออกไปเก็บไว้จากเชกเมนต์สุดท้ายจนถึงเซกเมนต์ที่ 1 เมื่อ ทราบค่าการเคลื่อนที่ที่ชี้วของทุกขั้วแล้ว เก็บค่าการเคลื่อนที่ดังกล่าวไว้ในแผ่นจานแม่เหล็ก จากนั้นจะเรียกโปรแกรมย่อย HEAD เป็นโปรแกรมต่อไป

โปรแกรมย่อย PRTDIS เป็นโปรแกรมย่อยที่เรียกจากโปรแกรมย่อย HEAD ในกรณี ที่ต้องการทราบค่าการเคลื่อนที่ที่ขั้วของโครงสร้าง ซึ่งสามารถแสดงออกทางจอภาพและทาง เ ครื่องนิมน์ก็ได้

โปรแกรมย่อย STRESS โปรแกรมนี้จะทำการคำนวณหาความเค้นที่เกิดขึ้นทุกชิ้นส่วน เป็นโปรแกรมย่อยที่เรียกจากโปรแกรมย่อย HEAD แสดงผลออกทางจอภาพหรือทางเครื่องพิมพ์ ก็ได้

โปรแกรมย่อย PRTWAVE โปรแกรมนี้จะแสดงช้อมูลเกี่ยวกับการเคลื่อนย้ายของสติฟ เนสเมตริกซ์ ลำดับค่าระดับชั้นความเสรี และช้อมูลอื่น ๆ ที่ต้องการในวิธีสกายลายน์ฟรอนทัล โปรแกรมย่อยนี้สามารถเลือกได้ชณะที่อยู่ใน SOLUTION MODE แสดงผลออกทางจอภาพหรือ ทางเครื่องนิมน์

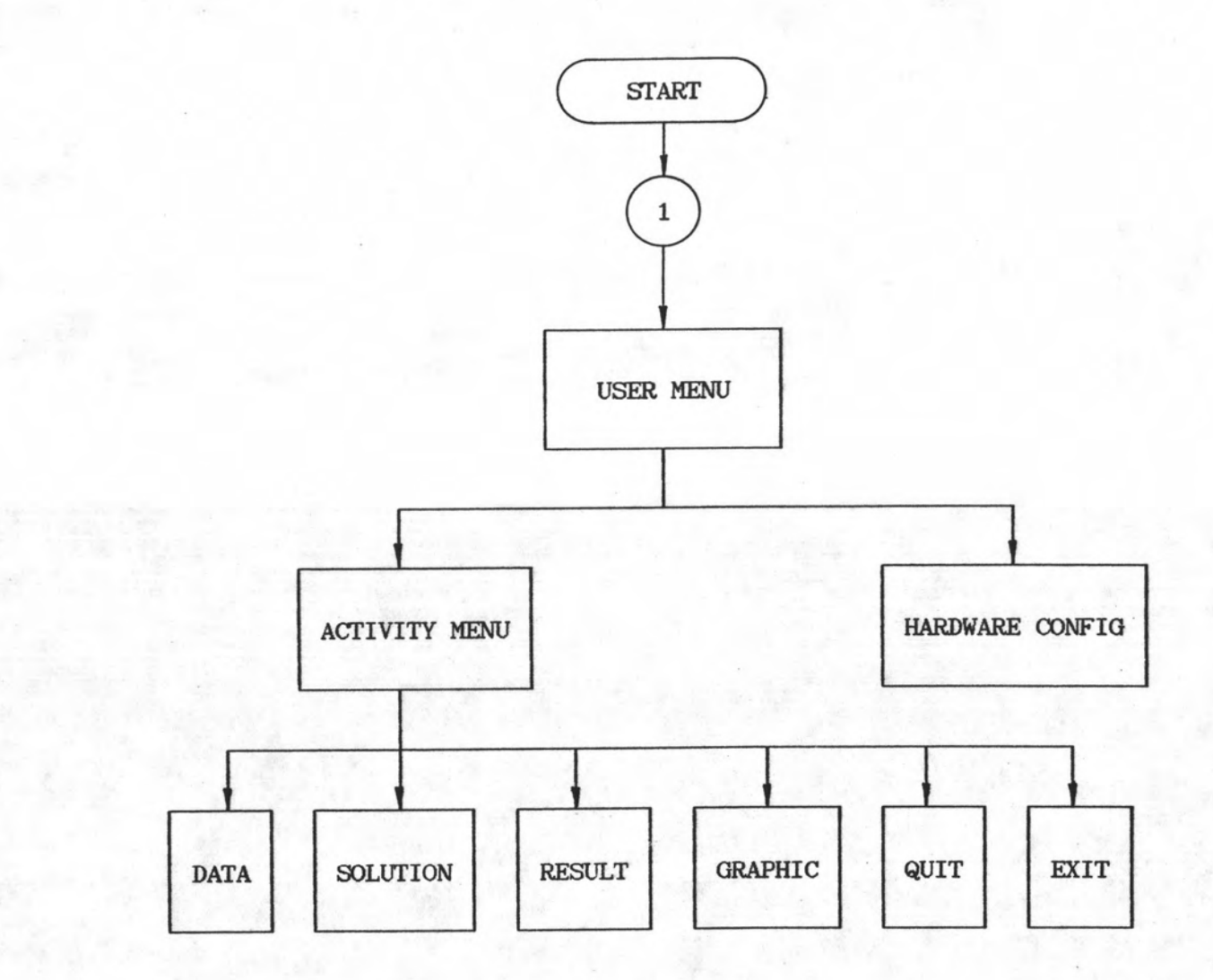

ŀ

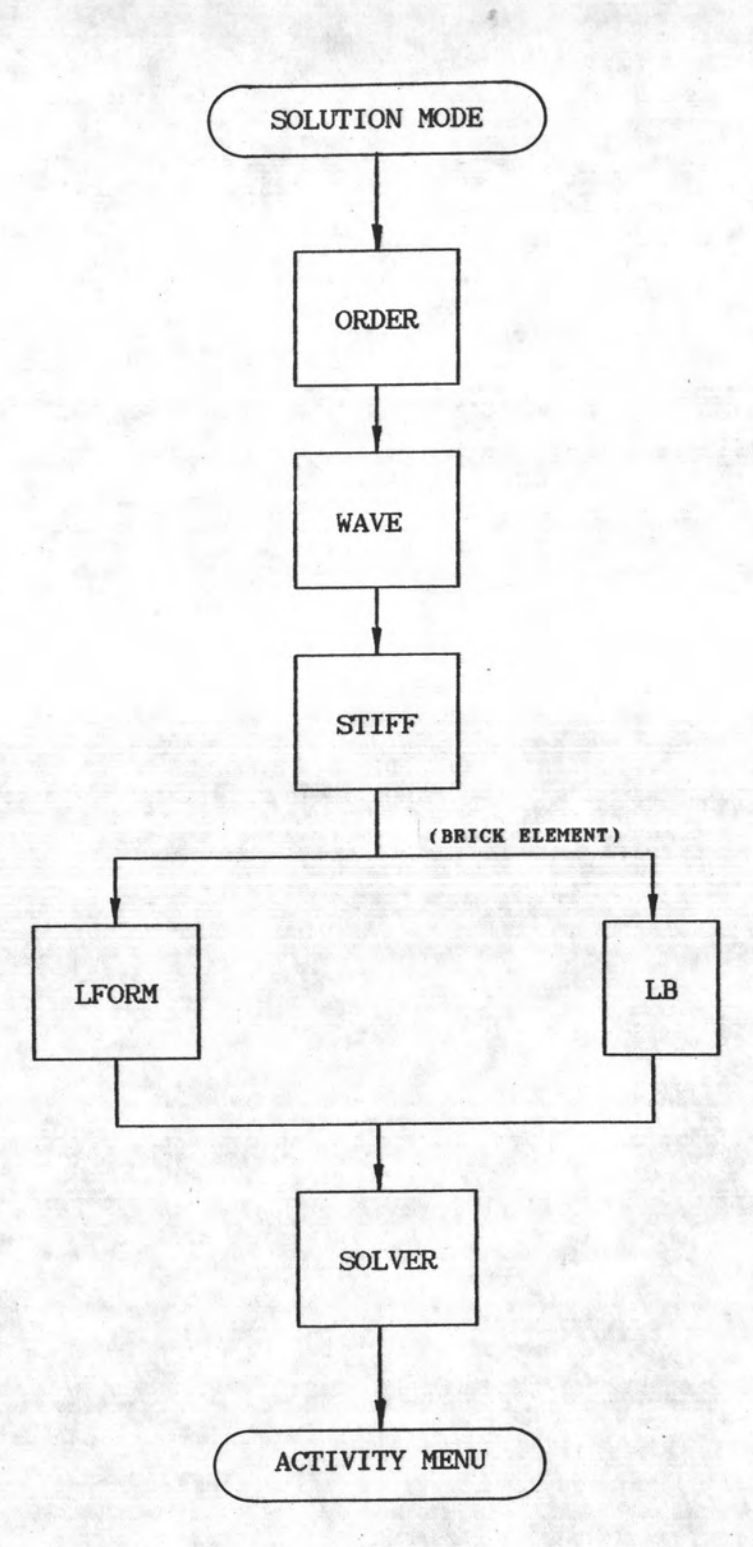

## รูปที่ 3.2 แผนภูมิแสดงการทำงานใน SOLUTION MODE

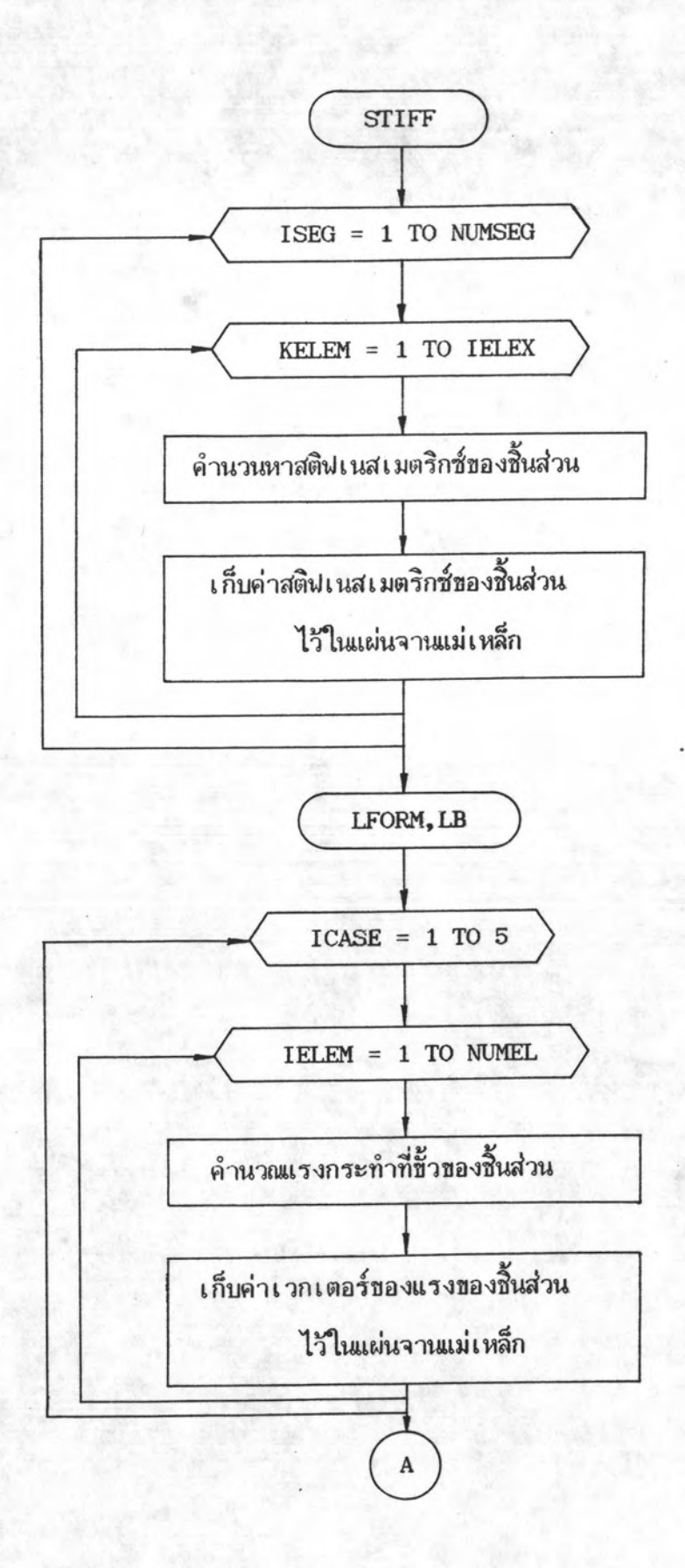

รูปที่ 3.3 ก แผนภูมิแสดงชั้นตอนการทำงานของโปรแกรมย่อย STIFF, LFORM, LB

37

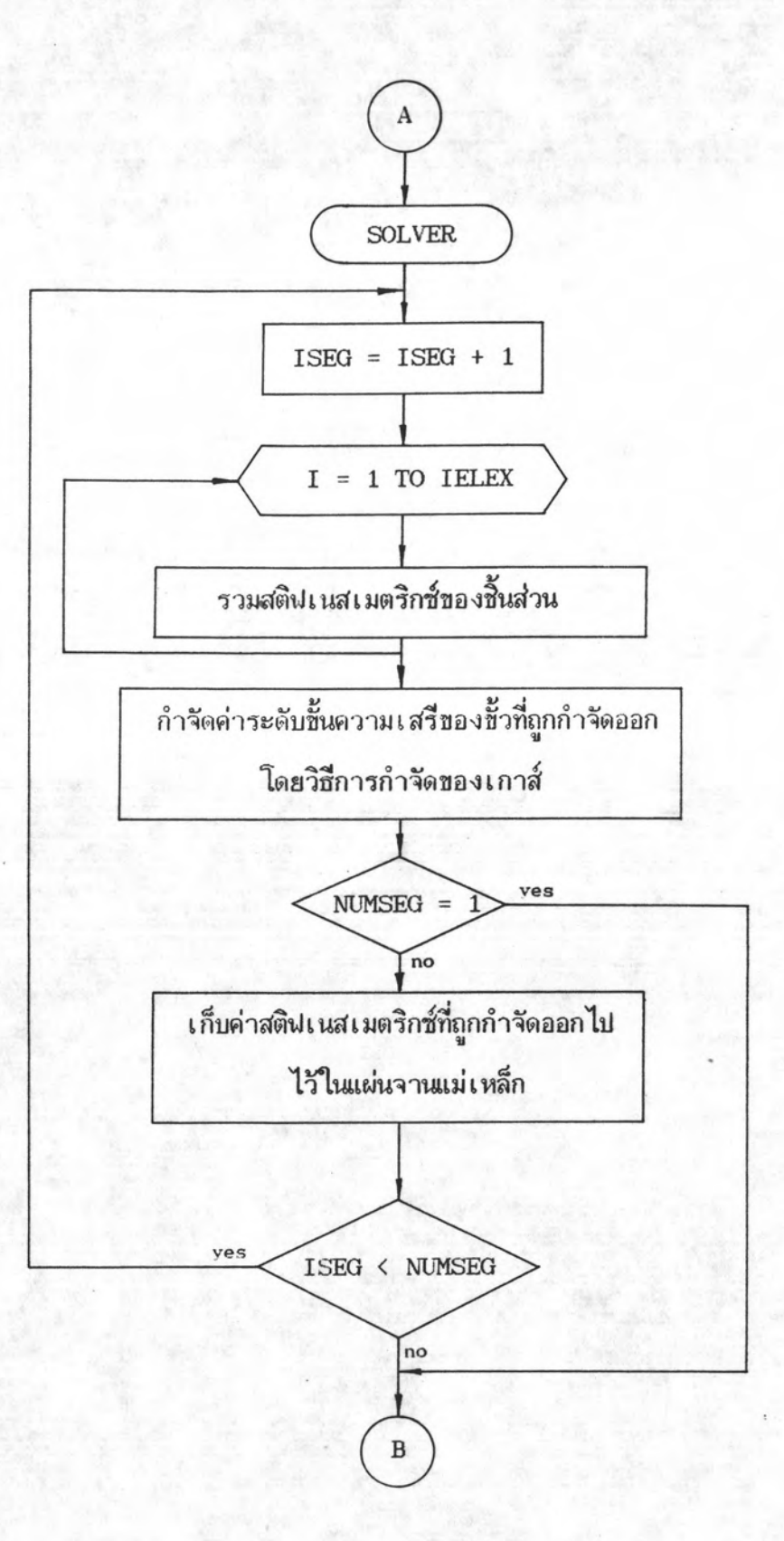

รูปที่ 3.3 ข แผนภูมิแสดงชั้นตอนการทำงานของโปรแกรมย่อย SOLVER

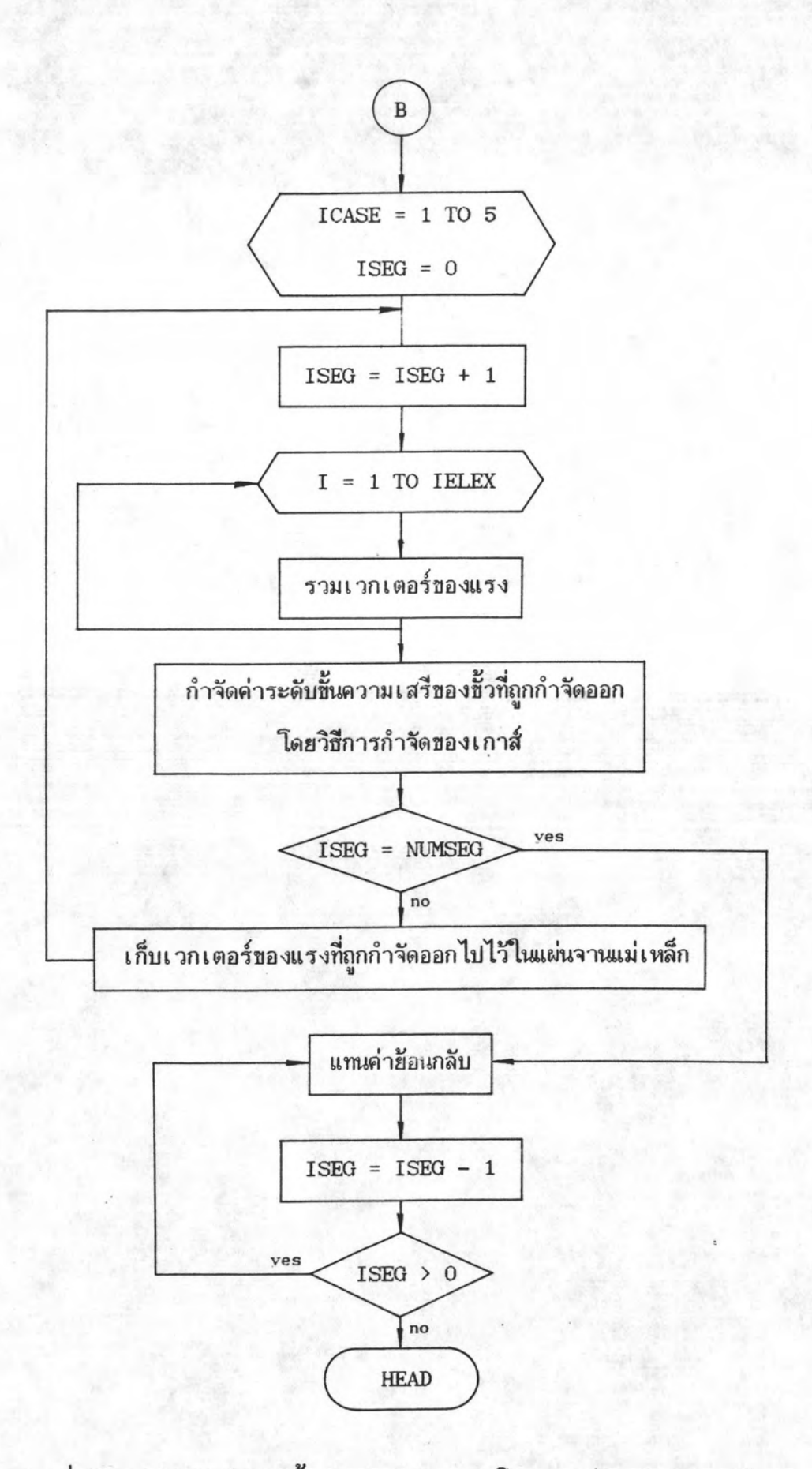

รูปที่ 3.3 ค แผนภูมิแสดงชั้นตอนการทำงานของโปรแกรมย่อย SOLVER (ต่อ)

39